**[凌](https://zhiliao.h3c.com/User/other/0) 勇** 2008-03-31 发表

## **动态ARP检测测试经验案例**

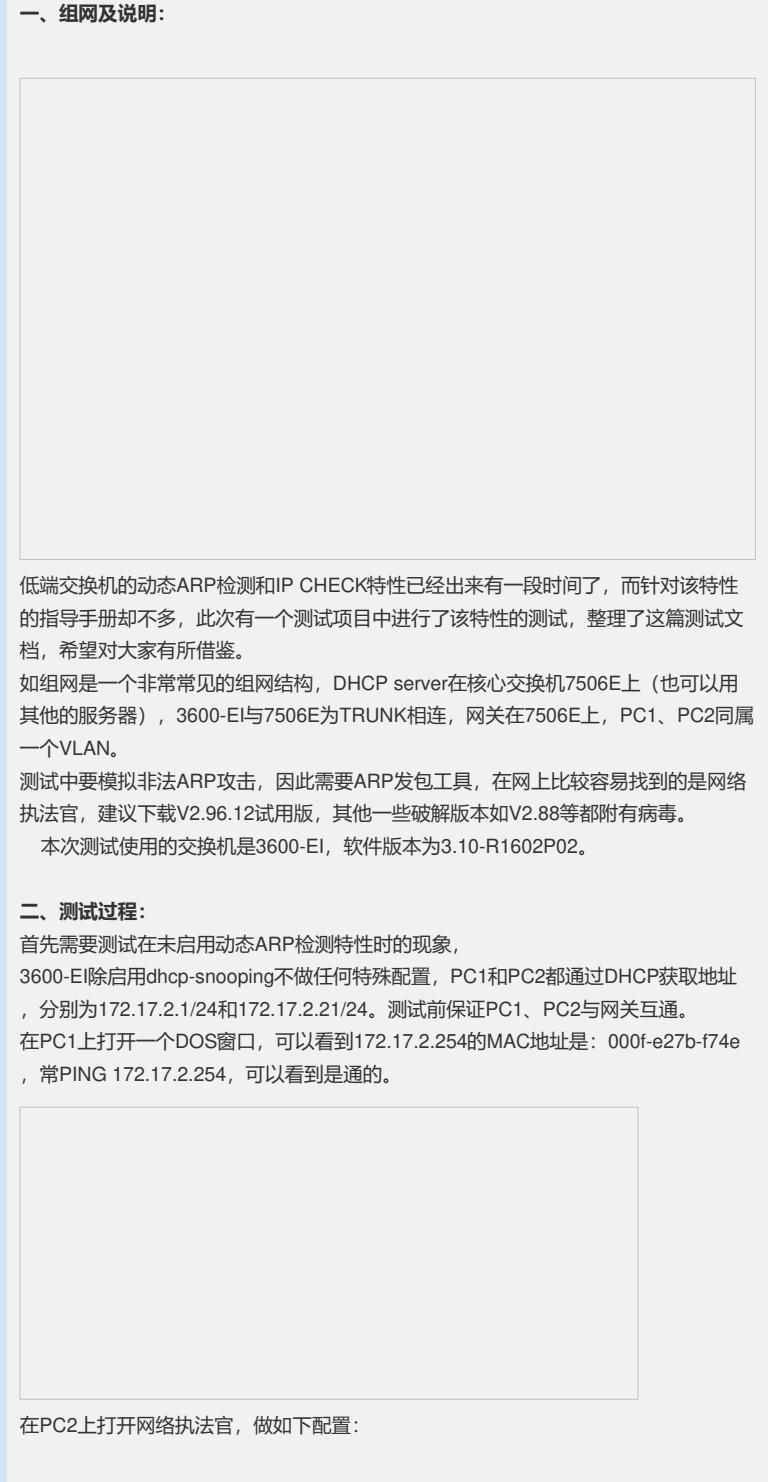

l,

选择当前使用的网卡,并添加监控网段。

选择"设置"/"关键主机",将网关的IP增加到关键主机列表中。 此时还需要在PC2同时打开ethereal抓包工具收集证据,开始抓包。做好准备工作后就 可以发动攻击了。

在主页面中右击PC1对应的条目,选择"设定权限",如上图进行设置。 此时切换到ethereal,查看刚刚抓的包:

可以看到PC2伪造了2个ARP回应包,分别是172.17.2.1->172.17.2.254 / 172.17.2.254->172.17.2.1,源MAC都做了修改。 切换到常PING 172.17.2.254的DOS窗口,可以发现已经不通了,网关ARP已被更改 。 C:\>arp -a Interface: 172.17.2.1 --- 0x10003<br>
Internet Address<br>
172.17.2.21 00-02-3f-03-19-2a<br>
172.17.2.254 00-4c-52-ef-fc-ae Type dynamic dynamic  $C: \rightarrow$ ping 172.17.2.254 Pinging 172.17.2.254 with 32 bytes of data: Request timed out. Request timed out. Request timed out. 在3600-EI上查看ARP表,PC1的MAC地址同样被更改: <S7506E>disp arp vlan 2 Type: S-Static D-Dynamic IP Address MAC Address VLAN ID Interface Aging Type 172.17.2.1 00c0-9fa2-53fa 2 GE2/0/3 17 D 172.17.2.21 0002-3f03-192a 2 GE2/0/3 20 D 以上可以很明显地看到ARP攻击的表现。 接下来就展现3600-EI如何有效地防范了。在3600-EI上增加如下配置: vlan 2 arp detection enable # interface Ethernet1/0/4 port access vlan 2 ip check source ip-address mac-address # interface Ethernet1/0/5 # interface Ethernet1/0/6 port access vlan 2 ip check source ip-address mac-address # interface GigabitEthernet1/1/4 port link-type trunk port trunk permit vlan 1 to 3 10 dhcp-snooping trust ip source static binding ip-address 172.17.2.254 mac-address 000f-e27b-f74e # dhcp-snooping # 此时再按上述步骤依次演示,注意同样要保证测试开始前PC1、PC2与网关互通,可 以看到最后PC2发动攻击后PC1还是可以正常PING通网关,查看PC2上ethereal所抓 的包,发现依然还是有伪造包发出,但3600-EI和PC1的ARP表都没有被更改。

## **三、经验总结:**

此案例同样适用于开局时向客户演示我们的功能特点,对于客户网络中已部署了DHC P服务器的很容易实施,但在没有部署DHCP服务器的环境下,我们同样可以实现,需 要在用户接口上增加IP静态绑定表,如上例中需要在连接PC1、PC2的端口上手工配 置IP静态绑定表: interface Ethernet1/0/4 ip source static binding ip-address 172.17.2.21 mac-address 0002-3f03-192a #

interface Ethernet1/0/6 ip source static binding ip-address 172.17.2.1 mac-address 00c0-9f9b-2b98

## **四、注意事项:**

测试前需要确定待测低端交换机是否支持该特性,且需要升级到相应版本,请与全球 技术服务部技术支持中心确认。